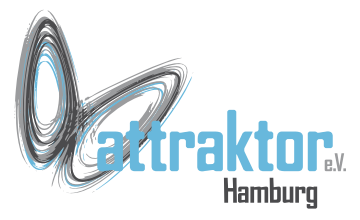

Zum Umgang mit Datum und Uhrzeit verwenden Python und Micropython das selbe Konzept wie Unix und Linux. Als **timestamp** wird die Anzahl der Sekunden seit dem Beginn der Epoche benutzt.

Bei Unix, Linux und Python beginnt die Epoche am 01.01.1970. 00:00:00 Bei **Micropython** ist es der **01.01.2000 00:00:00**.

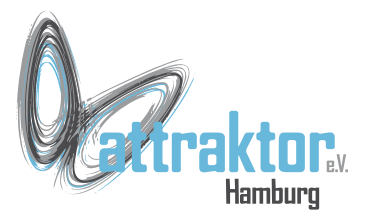

#### **Datum und Uhrzeit in Micropython.org**

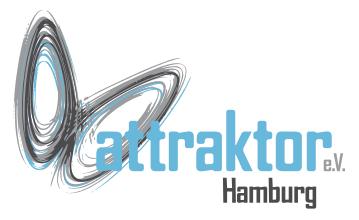

Die Funktionen zum Umgang mit Datum und Uhrzeit befinden sich in Micropython in dem Modul **time** bzw. **utime**.

Beide Module sind identisch. Wobei **Micropython 1.12** nur **utime** und **Micropython 1.19** nur **time** enthält. Im M5-Micropython lässt sich beides aufrufen und ist identisch.

In CPython gibt es andere Module und mehr Funktionen.

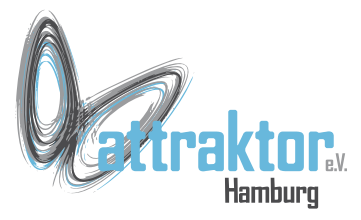

#### Die Module **time** und **utime** im M5-Micropython:

**>>> import time >>> import utime >>> time == utime True >>> time is utime True >>> id(time) 1061756836 >>> id(utime) 1061756836**

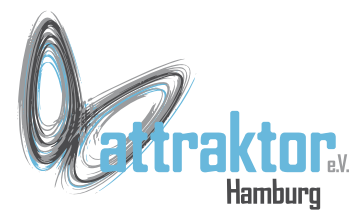

Der Inhalt von **utime**:

Es gibt 3 Funktionen: **localtime(), mktime(), time(),** die für Datum und Uhrzeit zuständig sind.

#### **>>> dir(utime)**

[' class ', ' name ', 'localtime', 'mktime', 'sleep', 'sleep ms', 'sleep us', 'ticks add', 'ticks cpu', 'ticks diff', 'ticks ms', 'ticks us', **'time']**

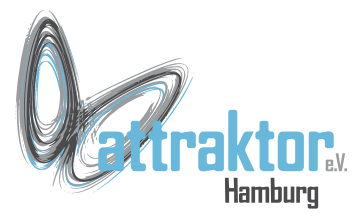

#### Aktuelle Zeit ermitteln: **utime.time()**

**>>> from m5import import \***

**>>> import utime**

**>>> utime.time() 727390341**

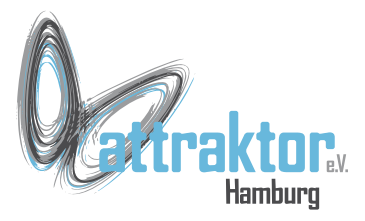

Timestamp in lesbares Datum umwandeln: **utime.localtime()** Jahr Monat (1-12) Tag (1-31) Stunde (0-23) Minute (0-59) Sekunde (0-59) Wochentag (0-6) Tag des Jahres (0-366)

```
>>> utime.localtime(_)
(2023, 1, 18, 20, 52, 21, 2, 18)
>> datum = utime.time()
>>> dat_lesbar = utime.localtime(datum)
>>> dat_lesbar
(2023, 1, 18, 21, 3, 33, 2, 18)
\Rightarrow dat formatiert = str(dat lesbar[2]) + '.' +
str(dat_lesbar[1]) + '.' +str(dat_lesbar[0])
>>> dat_formatiert
'18.1.2023'
```
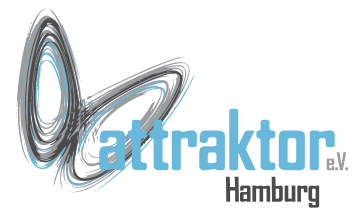

**>>> WOCHENTAG = ( 'Montag', 'Dienstag', 'Mittwoch', 'Donnerstag', 'Freitag', 'Samstag', 'Sonntag')**

```
\Rightarrow dat formatiert = WOCHENTAG[dat lesbar[6]] + ', den ' + str(dat lesbar[2]) +
'.' + str(dat_lesbar[1]) + '.' + str(dat_lesbar[0])
```

```
>>> dat_formatiert
'Mittwoch, den 18.1.2023'
```
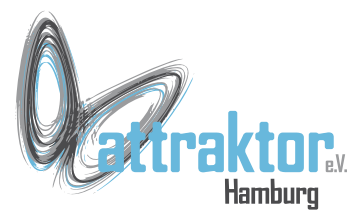

Timestamp aus lesbarem Datum erzeugen. **utime.mktime()** Diese Funktion erwartet einen Tupel, so wie von localtime() erstellt wird.

```
>>> timestamp = utime.time()
>>> datum = utime.localtime(timestamp)
>>> datum
(2023, 1, 18, 21, 29, 41, 2, 18)
>>> new_timestamp = utime.mktime(datum)
>>> new_timestamp
727392581
```

```
>>> timestamp == new_timestamp
True
>>> timestamp is new_timestamp
True
>>> id(timestamp)
1454785163
>>> id(new_timestamp)
1454785163
```
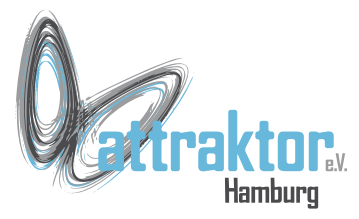

#### **Mit Timestamps rechnen**

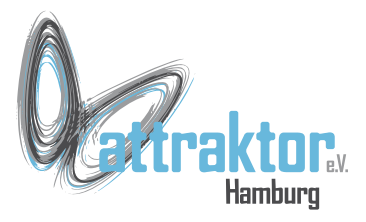

#### **Die interne Uhr**

## **RTC im Micropython**

08.02.2023 Micropython Kurs 2022 11

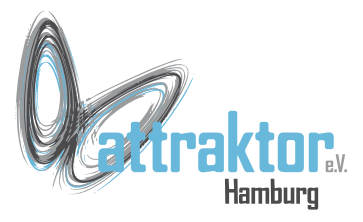

Auch das Micropython von **Micropython.org** enthält Funktionen zur Nutzung der **RTC**. Diese sind als Klasse in dem Module **machine** implementiert:

#### **>>> import machine >>> dir(machine)**

**['\_\_class\_\_', '\_\_name\_\_', 'ADC', 'CAN', 'DAC',**  'DEEPSLEEP', 'DEEPSLEEP RESET', 'EXT0 WAKE', **'EXT1\_WAKE', 'HARD\_RESET', 'I2C', 'I2S', 'Modbus', 'ModbusSlave', 'Neopixel', 'PIN\_WAKE', 'PWM', 'PWRON\_RESET', 'Pin', 'RTC',** 'SDCard', 'SLEEP', 'SOFT\_RESET', 'SPI', 'Signal', 'TIMER\_WAKE', 'TOUCHPAD\_WAKE', 'Timer', 'TouchPad', 'UART', 'ULP\_WAKE', 'WDT', 'WDT\_RESET', 'deepsleep', 'disable\_irq', 'enable irq', 'freq', 'idle', 'lightsleep', 'mem16', 'mem32', 'mem8', 'reset', 'reset cause', 'sleep', 'soft reset', 'time pulse us', 'unique id', 'wake reason'] **>>> dir(machine.RTC)**

**['\_\_class\_\_', '\_\_name\_\_', '\_\_bases\_\_', '\_\_dict\_\_', 'datetime', 'init', 'memory']**

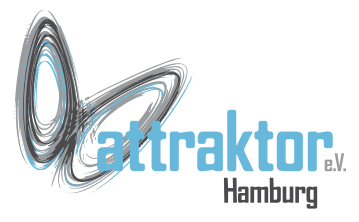

Da **RTC** im Module **machine** groß geschrieben ist handelt es sich um eine **Klasse**. Deshalb müssen wir zuerst eine **Instanz** der Klasse RTC erzeugen.

**RTC.datetime()** dient zum setzen und lesen der RTC. Daten müssen als Tupel oder Liste übergeben werden.

```
>>> uhr = machine.RTC()
```

```
# RTC auslesen
>>> uhr.datetime()
(2023, 1, 18, 2, 21, 52, 10, 398136)
```

```
# RTC stellen
>>> uhr.datetime((2024, 1, 18, 3, 21, 
52, 26, 0))
>>>
```

```
>>> uhr.datetime()
(2024, 1, 18, 3, 21, 56, 6, 271975)
```
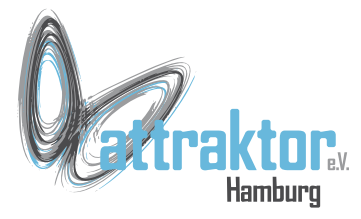

**RTC.init()** funktioniert wie das Stellen der RTC mit RTC.datetime()

**RTC.memory()** dient zum beschreiben und lesen des internen Speicher der RTC. Dieser Inhalt bleibt erhalten, wenn nur noch die RTC mit Strom versorgt wird. **b''**

```
>>> uhr.init((2020, 1, 18, 3, 21, 52, 26, 0))
>>> uhr.datetime()
(2020, 1, 18, 5, 21, 52, 31, 715816)
```

```
>>> uhr.memory()
```
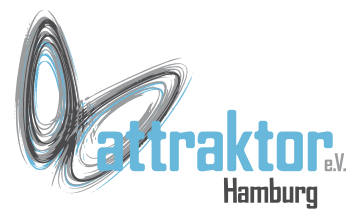

Im Micropython von Micropython.org ist die Reihenfolge der Daten im Tuple für die RTC etwas anders:

Jahr Monat Tag **Wochentag Stunde** Minute Sekunde Timestamp ?

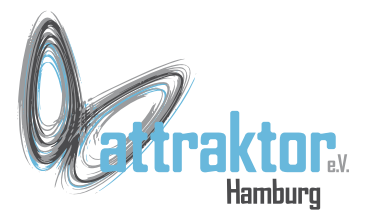

#### **RTC in M5Stack Micropython**

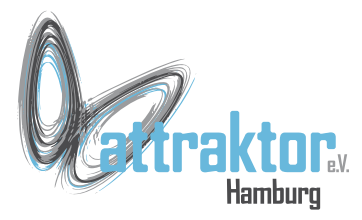

#### **Real Time Clock (RTC)**

#### **Die RTC des M5Stick C Plus.** Der M5Stick C/Plus enthält eine RTC. Diese kann man stellen und auslesen. Hier die M5-Micropython Funktionen dafür:

**from m5import import \* # RTC stellen rtc.setTime(Jahr, Monat, Tag, Stunde, Minute, Sekunde) # RTC lesen Datum = rtc.now() (2023, 2, 7, 14, 49, 27) jahr = rtc.now()[0] monat = rtc.now()[1] tag = rtc.now()[2] stunde = rtc.now()[3] minute = rtc.now()[4] sekunde = rtc.now()[5]**

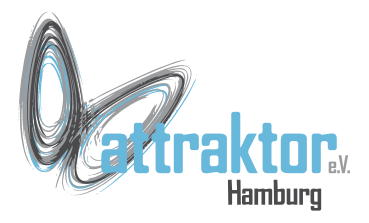

# **Die Uhrzeit selber holen**

**NTP**

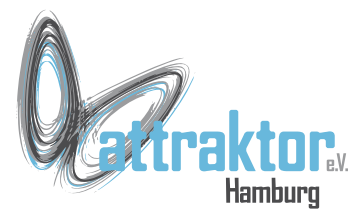

**NTP** steht für **Network Time Protocol** und regelt die Übertragung von Datum und Zeit über das Internet.

Um auf diese Daten zugreifen zu können müssen wir den **M5Stack C Plus mit dem Internet verbinden**. Auf Einzelheiten gehen wir später ein.

```
from m5import import *
import network
import wifiCfg
ssid = 'Attraktor'
pw = 'blafablafa'
wlan = network.WLAN(network.STA_IF)
wlan.active(True)
wifiCfg.doConnect(ssid, pw)
while not (wifiCfg.wlan_sta.isconnected()):
     pass
```
**print(wlan.ifconfig()[0])** 

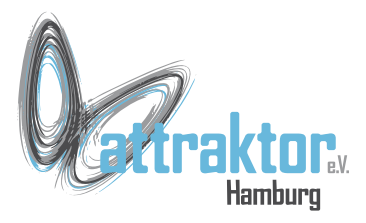

#### **Die Uhr über das Internet stellen**

## **NTP mit Micropython von Micropython.org**

08.02.2023 Micropython Kurs 2022 20

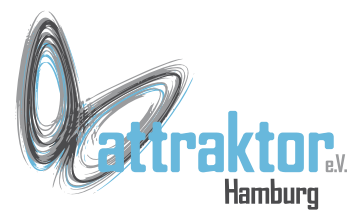

Das **ntp.py** Modul von Micropython.org ist im M5Stack Micropython **nicht enthalten**. Dort gibt es nur **ntptime.py**.

**>>> import ntp**

**Traceback (most recent call last): File "<stdin>", line 1, in <module> ImportError: no module named 'ntp'**

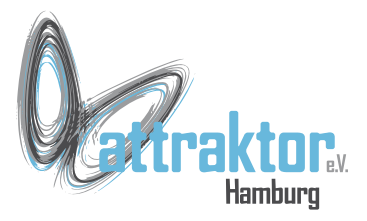

#### **NTP im M5Stack Micropython**

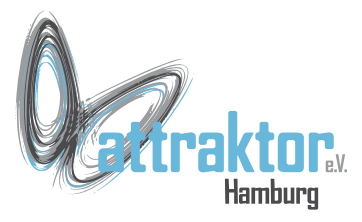

Die Funktionen von **ntptime.py** im M5Stack Micropython.

Auch hier muss erst eine Instanz der Klasse **ntptime.client** erzeugt werden.

```
ntp = ntptime.client(host='de.pool.ntp.org', timezone=1)
```

```
temp_var = ntp.getTimestamp()
```
**import ntptime**

```
temp_var = ntp.formatDate('-')
temp_var = ntp.formatTime(':')
temp \ var = ntp.formatDatetime('-', '::')
```

```
temp_var = ntp.year()
temp \, var = ntp.month()temp \ var = ntp.day()temp_var = ntp.weekday()
temp \, var = ntp.hour()temp_var = ntp.minute()
temp_var = ntp.second()
```
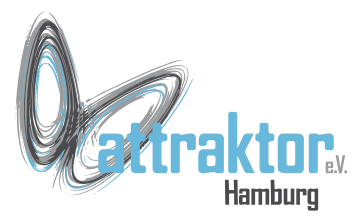

#### In der Klasse **ntptime.client** finden sich eine ganze Reihe Methoden. Bis auf **printtime** und **updateTime** sind alle auch in der **UIFlow-IDE** enthalten und selbsterklärend.

#### **>>> dir(ntptime)**

 $[$   $[$   $\frac{class}{},$   $\frac{1}{},$   $\frac{name}{},$   $\frac{1}{},$   $\frac{file}{},$ **'RTC', 'socket', 'struct', 'time', 'wifiCfg', 'NTP\_DELTA', 'WEEKS', 'client']**

#### **>>> dir(ntptime.client) ['\_\_class\_\_', '\_\_init\_\_', '\_\_module\_\_', '\_\_name\_\_',**  qualname ', ' bases ', **'\_\_dict\_\_', 'printtime', 'day', 'weekday', 'getTimestamp', 'updateTime', 'formatDate', 'formatTime', 'formatDatetime', 'year', 'month', 'hour', 'minute', 'second']**

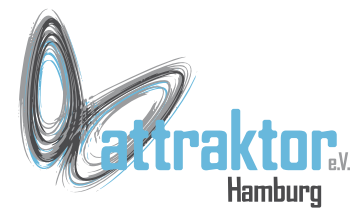

Es muss eine **Instanz** von **ntptime.client** erzeugt werden **'2023-02-06 Mon 15:34:56'**und dieser die **URL** des **Timeservers** übergeben werden. **>>> import ntptime >>> ntp = ntptime.client(host='de.pool.ntp.org', timezone=1) >>> ntp.formatDatetime('-', ':')**

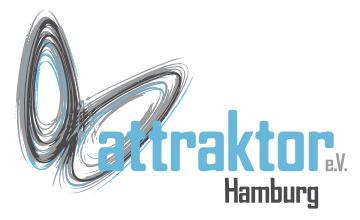

Nun muß nur noch das Geheimnis um **printtime** und **updateTime** gelüftet werden:

**printtime()** gibt Datum und Zeit aud der seriellen Schnittstelle aus und **updateTime()** holt die aktuelle Zeit.

Also 2 Funktionen, die das leben erleichtern.

```
>>> ntp.printtime()
2023-02-06 Mon 15:43:04
```

```
>>> ntp.updateTime()
>>> ntp.printtime()
2023-02-06 Mon 15:44:21
>>>
```
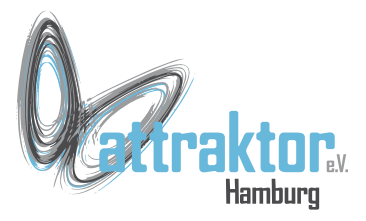

#### **ENDE**